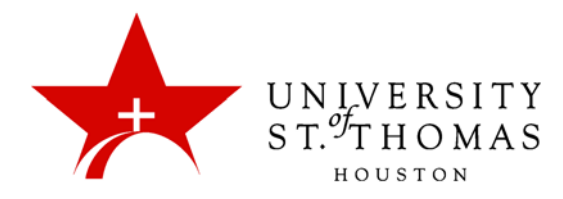

## Changing Status of Threads

When a user creates and submits a thread, it is assigned the Published status. You can change the status of a thread to keep students focused on relevant discussions and to help organize a forum containing many threads. Use the **Thread Actions** button to modify the status of a thread. You can accomplish this only when viewing a forum in List View.

The following table describes which thread status to select to accomplish various objectives.

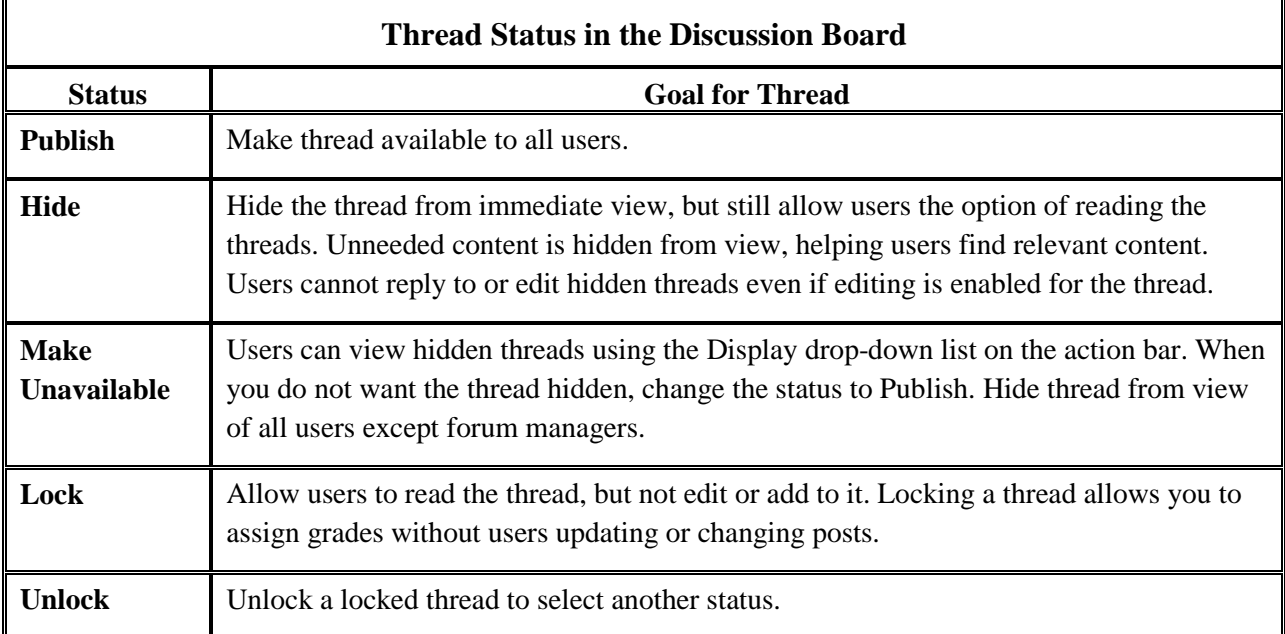

Use the following steps to change the status of a thread or multiple threads at one time.

1. Access the forum and change to **List View**, if needed.

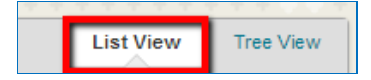

2. Select the checkbox next to each thread requiring a change of status. You can select multiple threads or select the checkbox in the header to select all threads.

3. From the **Thread Actions** drop-down list, select a new status for the selected thread or threads.

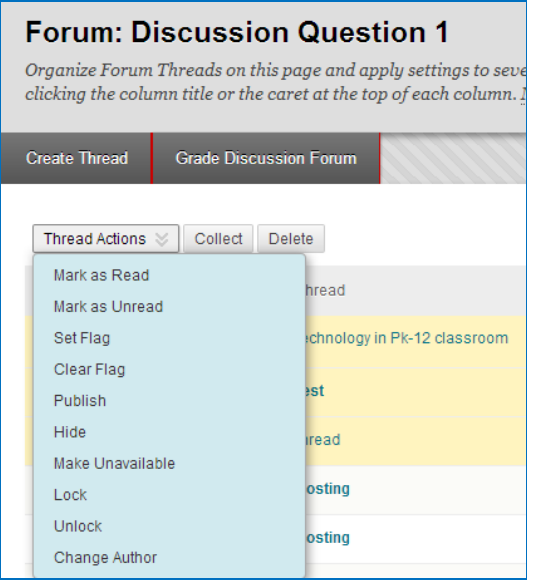

Alternatively, access a thread's contextual menu and select a thread status. The contextual menu is also available only in List View.

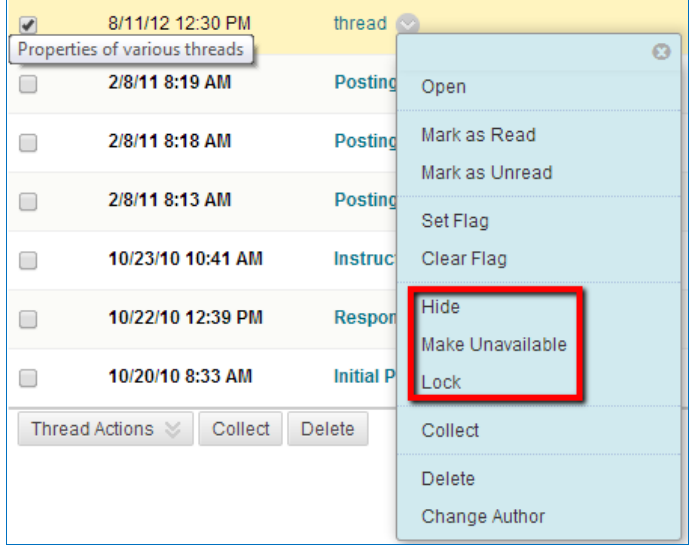

The status for each thread appears in the Status column. If you save a draft of a thread to edit in the future, the Status column will indicate *Draft*.